# **Manuel de l'utilisateur**

# **DrivePro Body 10**

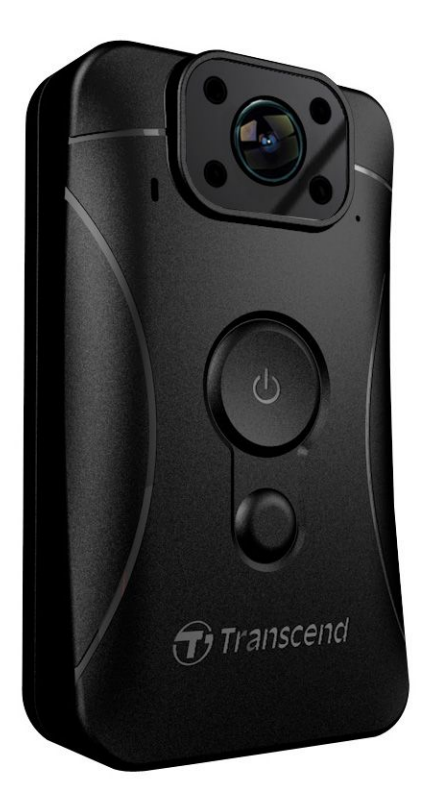

**(Version 2.0)**

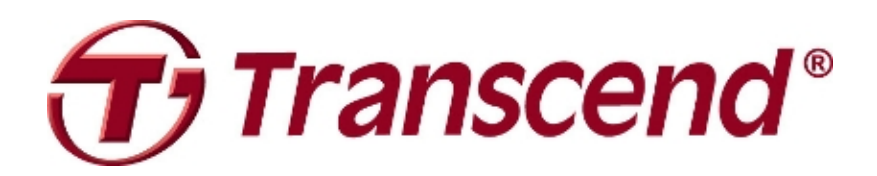

# **Sommaire**

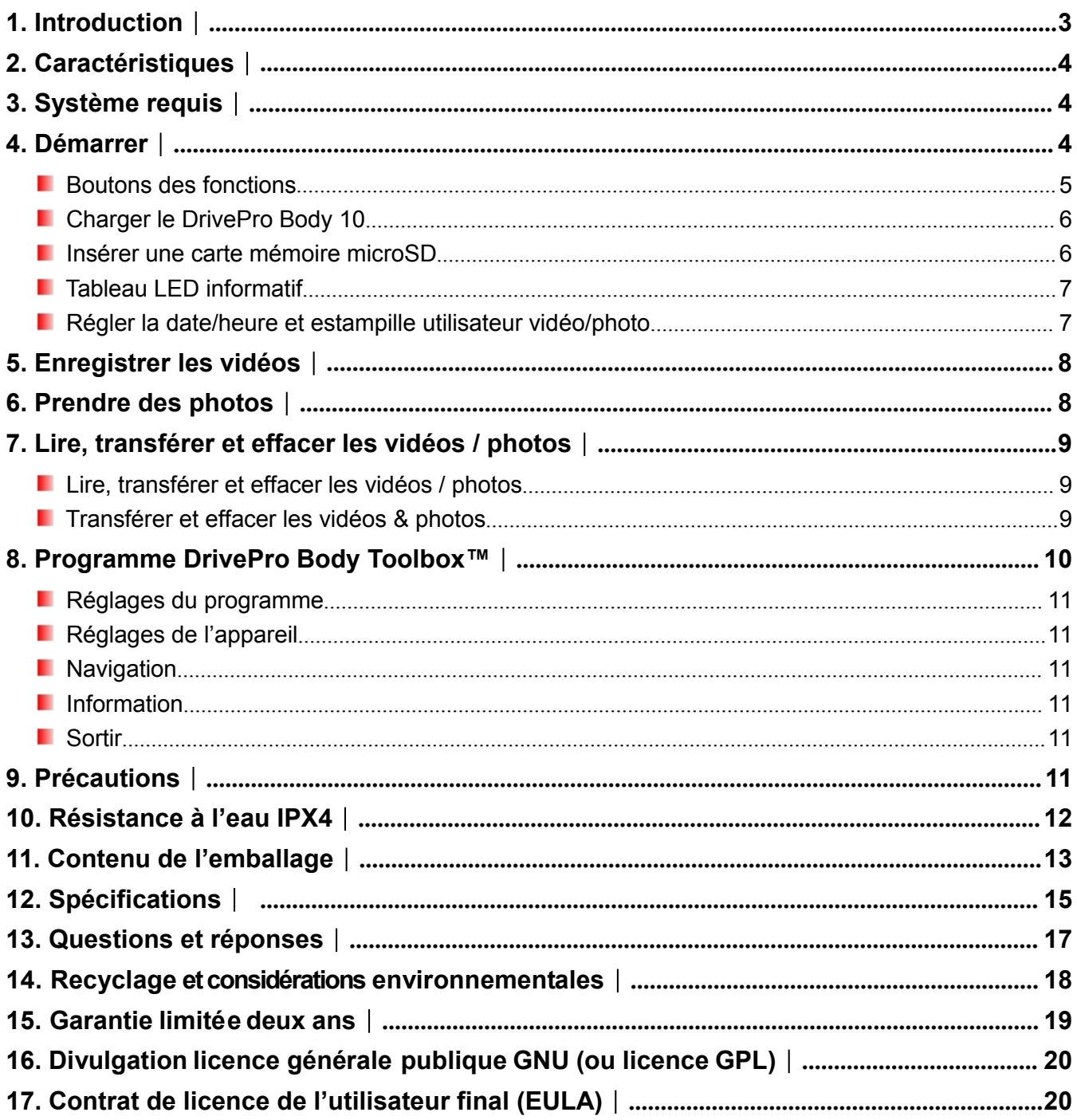

# <span id="page-2-0"></span>**1. Introduction**︱

Merci d'avoir acheté la Transcend's DrivePro Body 10 – une caméra piéton portative facile d'utilisation destinée aux forces de l'ordre, de sécurité et autres professionnels pour la capture en temps réelde vidéos et de photos.

Fixée à un uniforme ou à une veste grâce à son clip de fixation rotatif à 360°, la DrivePro Body 10 permet des enregistrements vidéos en Full HD 1080P (30 FPS) au moyen de sa lentille grand angle 160° et de son ouverture F2.8. Le bouton pratique de prise de cliché instantané vous permet de prendre des photos pendant un enregistrement vidéo. Les LED infrarouges autorisent l'enregistrement de nuit ou dans un environnement peu éclairé. La batterie interne Li-Polymère dispose d'une autonomie d'enregistrement de 3 heures 30; son rechargement complet ne prend qu'1 heure 30 environ. La DrivePro Body 10 est également équipée de série d'une carte mémoire Transcend microSD MLC 32Go dont la capacité permet le stockage de 4 heures de vidéos en Full HD. Conforme au standard IPX4, cette caméra estégalement résistante à l'eau et aux chocs. Enfin, le programme exclusif DrivePro Body Toolbox<sup>™</sup> qui se caractérise par son interface ergonomique autorise son utilisateur sous Windows de régler les Estampille utilisateur et d'ajuster les réglages de la caméra et des fichiers vidéo à sa convenance.

# <span id="page-3-1"></span><span id="page-3-0"></span>**2. Caractéristiques**︱

- ш Enregistrement vidéo en Full HD 1080P et 30fps
- ٠ Bouton de cliché instantané pour la prise de photos pendant un enregistrement vidéo
- п Caméra 3 millions de pixels
- п Ouverture F2.8 et angle large 160°
- п LED infrarouge pour la vision de nuit et en environnement sombre
- п Carte mémoire Transcend microSD 32Go livrée de série
- ٠ Connectique USB 2.0 Hi-Speed pour des transferts fluides et rapides
- ш Enregistrement des vidéos en format .MOV avec taux de débit binaire 15Mbps

ш Conforme au standard de résistance aux chutes de l'armée américaine et au standard d'étanchéité IPX4 (non-submersible)

- ш Clip de fixation rotatif à 360°
- ш Microphone intégré
- ш Batterie interne 1530mAh Li-Polymère, autonomie d'enregistrement jusqu'à 3:30

## **3. Système requis**︱

Pour brancher le DrivePro Body 10 à un ordinateur:

Ordinateur fixe ou portable avec port USB fonctionnel et un des OS suivants :

- Windows<sup>®</sup> 7
- Windows<sup>®</sup> 8
- Windows<sup>®</sup> 8.1
- Mac® OS X 10.8.2 ou version ultérieure
- Windows<sup>®</sup> 10

Système requis pour le programme DrivePro Body Toolbox:

- Windows<sup>®</sup> 7
- Windows<sup>®</sup> 8
- Windows<sup>®</sup> 8.1
- Windows<sup>®</sup> 10

# <span id="page-4-0"></span>**4. Démarrer**︱

#### **Boutons des fonctions**

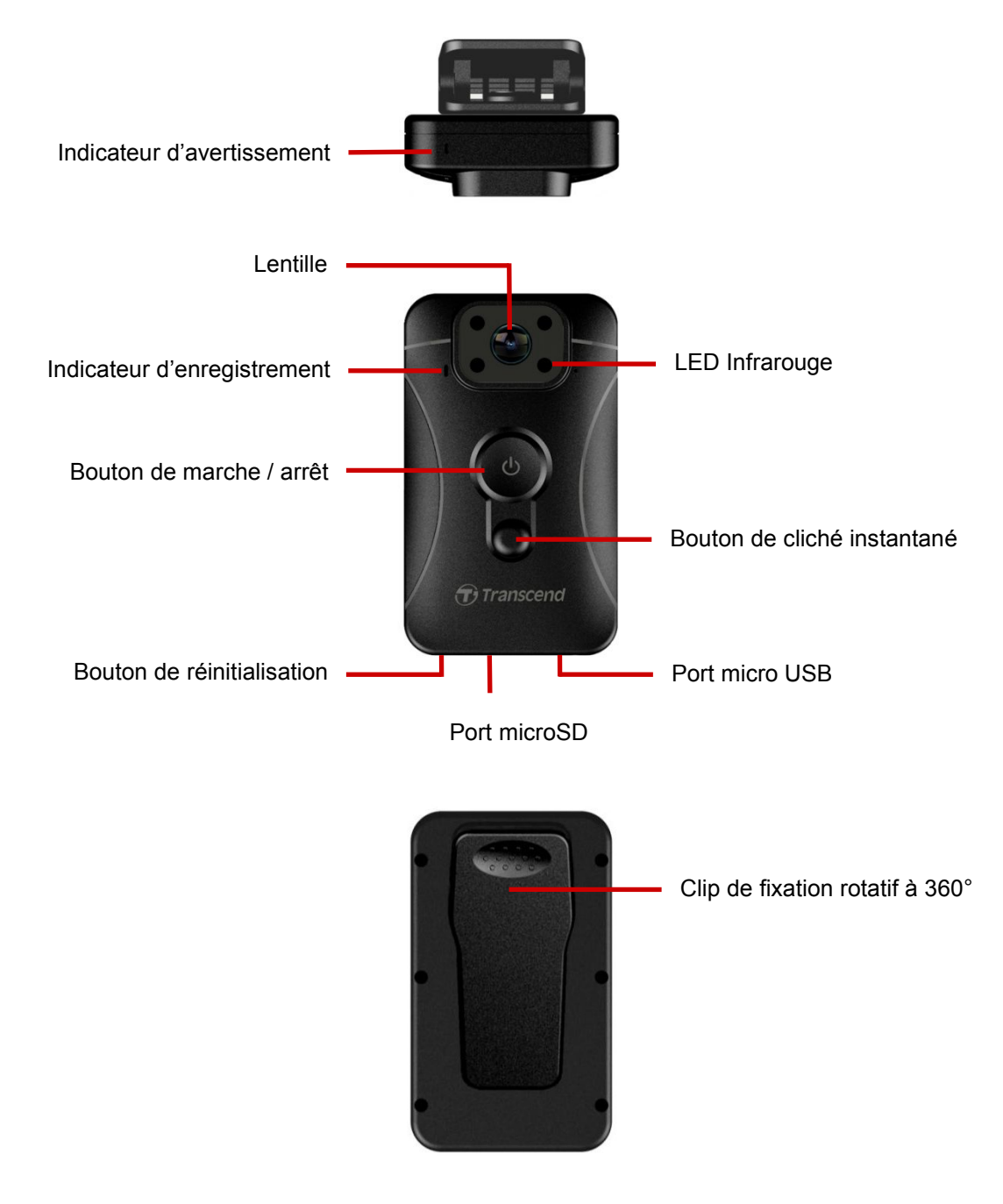

#### <span id="page-5-0"></span>**Charger le DrivePro Body 10**

Avant utilisation, veuillez vous assurer que la batterie est intégralement chargée. Vous pouvez (re)charger le DrivePro Body 10 via le câble d'alimentation ou le câble USB. La LED orange fixe de l'indicateur d'avertissement est activée pendant le chargement. Cette LED s'éteint quand la batterie est complètement chargée.

Pour (re)charge le DrivePro Body 10, vous pouvez:

- 1. Brancher le câble USB à une prise au moyen de l'adaptateur livré de série.
- 2. Brancher l'extrémité micro USB au bas de l'appareil au port USB d'un ordinateur.

#### **Insérer une carte mémoire microSD**

Vous devez insérer la carte mémoire microSD dans le Drive Pro Body avant de commencer un enregistrement. Veuillez utiliser une carte microSD de classe 10 ou supérieure et de capacité 8Go, 16Go ou 32Go.

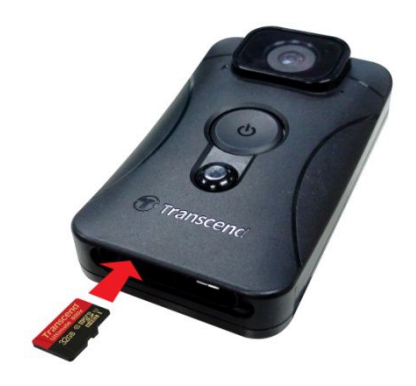

**1.** Insérez une carte mémoire microSD dans le port approprié au bas de la caméra comme indiqué dans l'illustration ci-dessus.

**Note:** Veuillez toujours formater une nouvelle carte mémoire avant de l'utiliser pour la première fois.

#### **ATTENTION:**

1. Le DrivePro Body 10 ne supporte que les formats de fichier FAT32 et exFAT. Pas en NTFS.

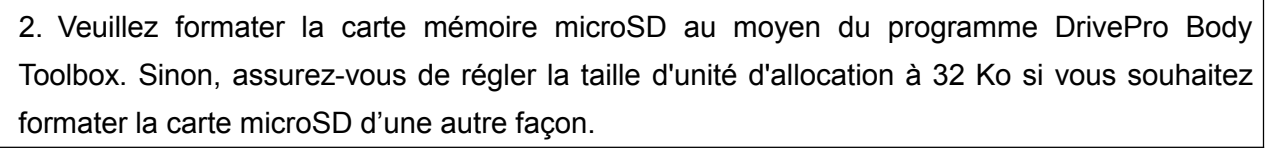

**2.** Pour enlever la carte mémoire, appuyez dessus pour la sortir du port.

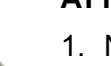

#### **ATTENTION:**

- 1. Ne pas retirer la carte mémoire pendant l'arrêt de l'appareil afin d'éviter tout dommage à la carte mémoire et prévenir la perte des vidéos enregistrées.
- 2. Transcend ne peut être tenu responsable pour la perte ou l'endommagement des données pendant le fonctionnement.

#### <span id="page-6-0"></span>**Tableau LED informatif**

Vue de dessus

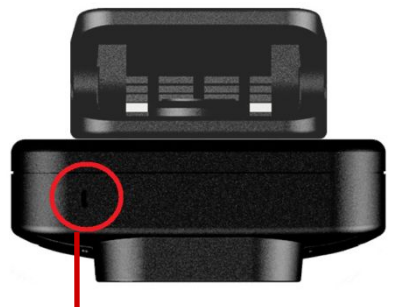

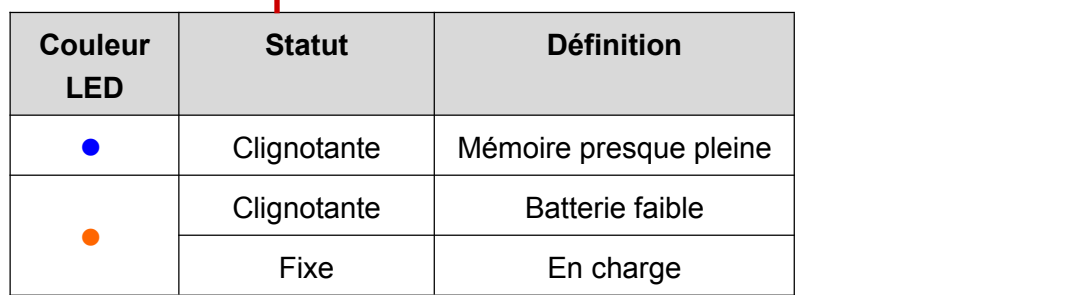

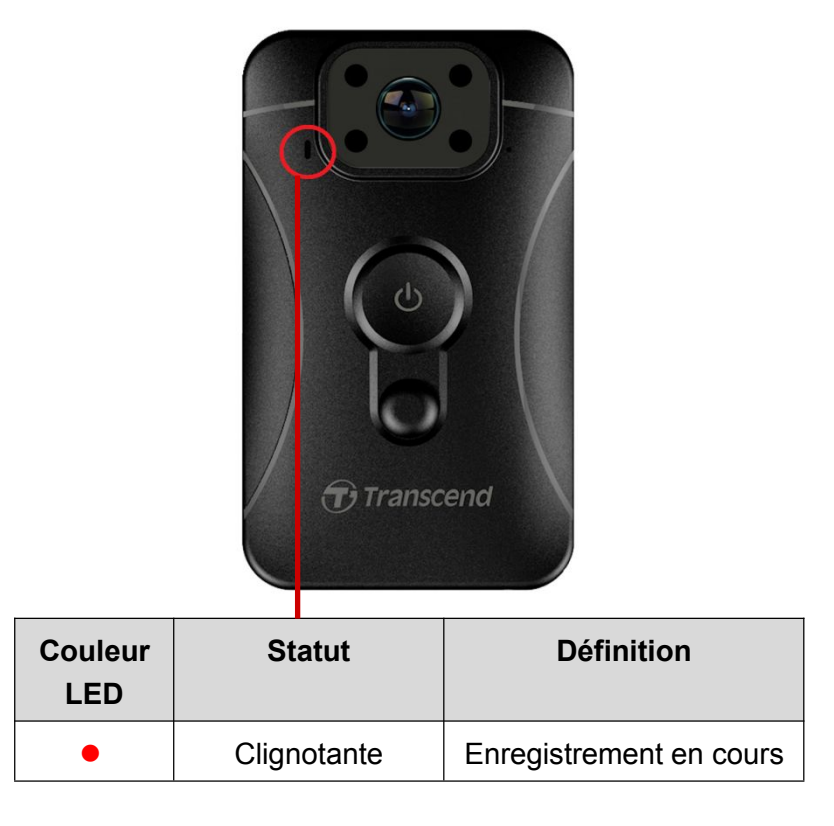

Vue de face

#### **Régler la date/heure et estampille utilisateur vidéo/photo**

Avant utilisation, nous vous recommandons de télécharger et d'utiliser le programme DrivePro Body Toolbox™ pour vous brancher à votre ordinateur et régler la date/heure et estampille d'utilisateur photo/vidéo. Ceci afin de faire apparaître à l'écran les date/heure et estampille des vidéos et photos enregistrées.

Veuillez consulter la partie dédiée au programme DrivePro Body Toolbox pour plus d'informations.

# <span id="page-7-0"></span>**5. Enregistrer les vidéos**︱

Pour commencer un enregistrement, appuyez pendant 1 seconde sur le bouton  $\mathbf{v}$ : vous entendrez un bip. La LED rouge de l'indicateur d'enregistrement clignotera pendant l'enregistrement vidéo en cours. Pour arrêter un enregistrement, appuyez à nouveau pendant 1 seconde sur le bouton  $\Phi$ ; vous entendrez à nouveau un bip. La LED rouge s'éteindra. Un fichier vidéo est sauvegardé pour 3 minutes d'enregistrement.

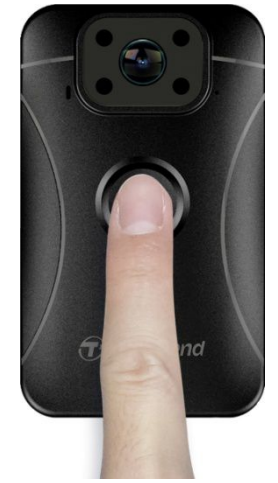

De nuit ou dans un environnement sombre, les LED infrarouges seront automatiquement activées; les 4 LED infrarouges s'allument. **Veuillez garder le DrivePro Body 10 à une distance d'au moins 50 centimètres** du sujet afin d'éviter les erreurs de jugement de condition lumineuse du fait de la réflexion de la **lumière LED.**

**Note: les vidéos enregistrées au moyen des LED infrarouges sont en dégradés de gris.**

# **6. Prendre des photos**︱

Pour prendre une photo pendant un enregistrement vidéo, appuyez sur le bouton qui se trouve sur la face avant.

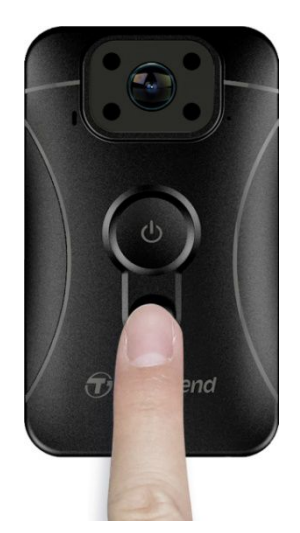

**Note: les photos prises au moyen des LED infrarouges sont en dégradés de gris.**

# <span id="page-8-1"></span><span id="page-8-0"></span>**7. Lire, transférer et effacer les vidéos / photos**︱

Pour lire les vidéos ou visionner les photos, branchez le DrivePro Body 10 à votre ordinateur:

**Option 1:** Retirez la carte mémoire microSD du DrivePro Body 10 puis insérez-la dans un lecteur de cartes compatible pour transférer les fichiers vers votre ordinateur.

#### **Option 2:**

- **1.** Branchez l'extrémité fine du câble USB dans le port micro USB au bas du DrivePro Body 10.
- **2.** Branchez l'autre extrémité du câble USB dans un port USB disponible sur votre ordinateur.

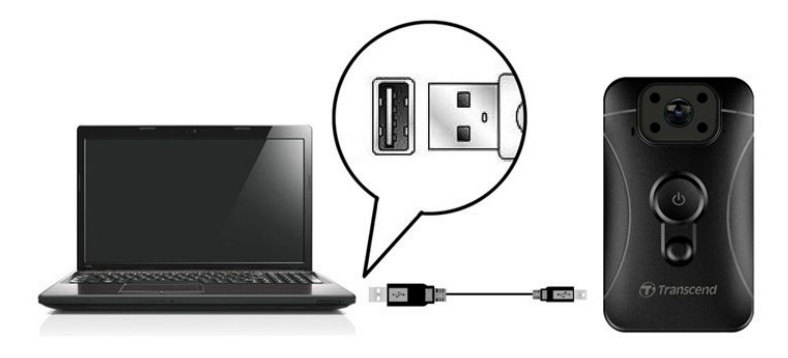

Lire, transférer et effacer les vidéos / photos

Choisissez le dossier DrivePro Body 10 puis cliquez sur le dossier VIDEO pour lire les vidéos enregistrées; alternativement, cliquez sur le dossier PHOTO pour visionner les photos.

#### **Transférer et effacer les vidéos & photos**

#### **Windows 7, 8 or 8.1**

Aucun pilote n'est requis pour connecter le DrivePro Body 10 à votre ordinateur. Les OS Windows® disposent de pilotes intégrés qui supportent la caméra. Une fois le DrivePro Body 10 branché à votre ordinateur, un nouveau **disque amovible** avec une lettre spécifique représentant le DrivePro Body 10 apparaît automatiquement dans la fenêtre Mon Ordinateur, tandis que l'icône de périphérique amovible va apparaît dans la barre des tâches Windows.

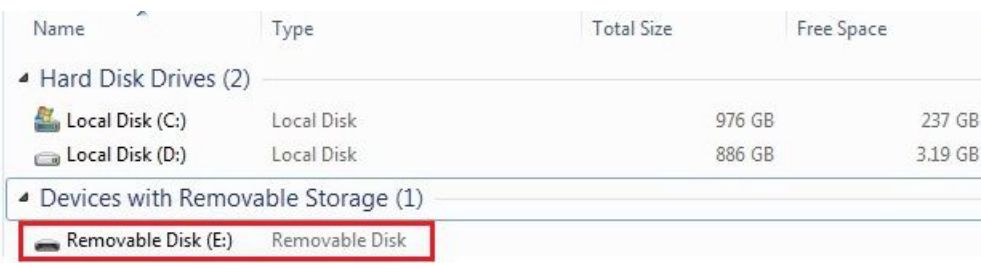

\*Note: (E:) est un exemple – la lettre qui se trouve dans votre fenêtre "Mon ordinateur " peut être différente.

Le DrivePro Body 10 est prêt. Pour transférer les photos et vidéos, cliquez dessus et faites-les glisserdepuis le dossier représentant le DrivePro Body 10. Vous pouvez aussi effacer les fichiers non-désirés au cas où la carte mémoire est pleine.

#### **Retirer le DrivePro Body 10 sous Windows:**

- <span id="page-9-0"></span>**1.** Cliquez sur l'icône de **matériel amovible** dans la barre des tâches.
- **2.** La fenêtre **Safely Remove Hardware** apparaît. Cliquez pour continuer.
- **3.** La fenêtre, **"Safe To Remove Hardware,"** apparaît.Débranchez le DrivePro Body 10 du port après apparition du message ci-dessous.

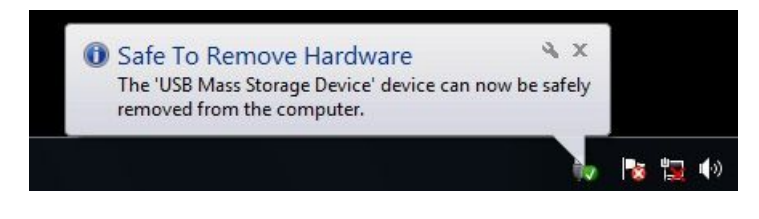

#### **Mac® OS X 10.8.2 ou version plus récente**

Aucun pilote nécessaire. Branchez le DrivePro Body 10 directement dans un port USB libre. Votre ordinateur détectera l'appareil automatiquement.

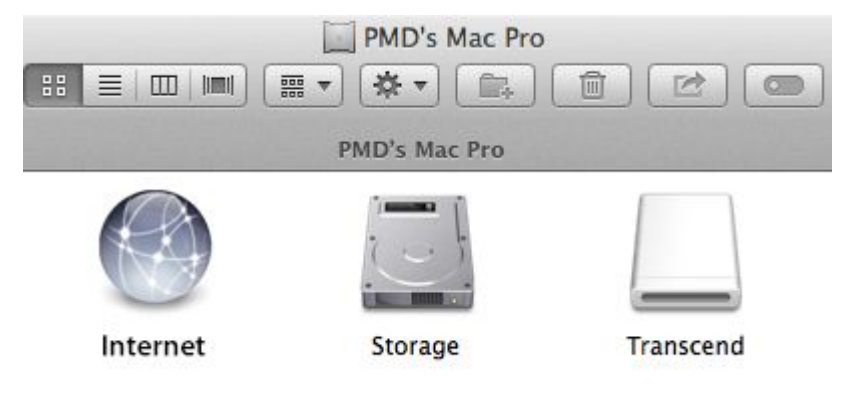

#### **Retirer le DrivePro Body 10 sous OS Mac:**

Cliquez sur et faites glisser dans la corbeille l'icône de disque qui correspond à la camera, puis débranchez le DrivePro Body 10 du port USB.

#### **ATTENTION:**

- 1. Afin de prévenir toute perte de données, veuillez toujours suivre la procédure appropriée de déconnexion du DrivePro Body 10 depuis votre ordinateur.
- 2. Quand il est branché à un ordinateur, le DrivePro Body 10 ne peut être utilisé que pour transférer des fichiers. Vous ne pourrez pas enregistrer des vidéos ou prendre des photos. Veuillez débrancher la caméra pour reprendre un enregistrement.

# **8. Programme DrivePro Body Toolbox™**︱

Exclusivement développé pour la caméra Transcend DrivePro Body 10, le programme DrivePro Body Toolbox™ est un système sécurisé de gestion des fichiers vidéo qui simplifie les réglages de la caméra et des fichiers photo/vidéo. DrivePro Body Toolbox se caractérise par son interface ergonomique qui permet aux utilisateurs sous Windows de régler les fonctions du DrivePro Body 10.

Pour utiliser DrivePro Body Toolbox:

1. Téléchargez les fichiers d'installation depuis: <http://www.transcend-info.com/downloads>

<span id="page-10-1"></span><span id="page-10-0"></span>2. Installez DrivePro Body Toolbox sur votre ordinateur.

#### **Réglages du programme**

Dans le menu des réglages du programme, vous pouvez ajuster les réglages de l'exécution automatique, de la sauvegarde automatique, de la synchronisation horaire et du dossier de sauvegarde.

- **Exécution auto:** Choisir pour exécuter automatiquement le programme après démarrage de votre ordinateur.
- **Sauvegarde auto:** Choisir pour sauvegarder automatiquement tous les fichiers vidéo et photo à chaque fois que le DrivePro Body 10 est branché à l'ordinateur. Le dossier par défaut est votre dossier d'installation.
- **Synchro horaire:** Choisir pour synchroniser automatiquement la date et l'heure avec votre ordinateur à chaque fois que le DrivePro Body 10 est branché à ce dernier.
- **Dossier de sauvegarde:** Choisir pour régler le dossier de destination où sauvegarder automatiquement tous les fichiers photo et vidéo enregistrés.

#### **Réglages de l'appareil**

- **Estampille utilisateur Vidéo/Photo:** Régler l'estampille utilisateur vidéo/photo. Le nom que vous entrez apparaîtra sur les vidéos et photos enregistrées.
- **Enregistrement en boucle:** Choisir pour enregistrer les vidéos en boucle. La vidéo enregistrée la plus ancienne sera remplacée par la plus récente.
- **Formatage carte mémoire:** Le formatage effacera tous les fichiers stockés sur la carte microSD.
- **Mise à jour du firmware:** Passer le firmware à la version la plus récente disponible (une connexion Internet est requise).

#### **Navigation**

Cliquez pour ouvrir le dossier de la carte microSD où toutes les vidéos et photos sont sauvegardées.

#### **Information**

Fait apparaître l'estampille utilisateur vidéo/photo, la version actuelle du firmware, la version actuelle du programme DrivePro Body Toolbox, la date/heure et le chemin de sauvegarde.

#### **Sortir**

Fermer et quitter le programme DrivePro Body Toolbox.

### **9. Précautions**︱

Ne pas utiliserou entreposer le DrivePro Body 10 dans un des endroits suivants afin d'éviter un disfonctionnement ou une déformation du produit:

• Dans un environnement très chaud / froid ou humide comme un véhicule garé en plein soleil

- <span id="page-11-0"></span>Directement exposé au soleil ou à une source de chaleur (un radiateur par exemple)
- A proximité d'un champ magnétique fort
- Dans un endroit exposé au sable ou à la poussière

**Entretien et stockage de la lentille du DrivePro Body** 

- Nettoyez la surface de la lentille avec un chiffon doux dans les cas suivants:
	- Présence de traces de doigt sur la surface de la lentille
	- Si la lentille a été exposée à un air chargé en sel
- Stockez le produit dans un endroit bien ventilé et libre de poussière ou de terre
- Afin de prévenir toute moisissure, nettoyez régulièrement la lentille comme indiqué ci-dessus

#### **Nettoyage**

Nettoyez la surface du DrivePro Body 10 avec un chiffon légèrement humidifié à l'eau puis essuyez sa surface avec un chiffon sec. Veuillez ne pas utiliser un des produits suivants afin de ne pas abimer le boîtier:

- Un produit chimique comme un dissolvant, de l'essence, de l'alcool, des lingettes nettoyantes, un insectifuge, de l'écran solaire, un insecticide, etc.
- Ne pas toucher la caméra avec votre main si elle a été en contact avec un des produits listés précédemment.
- Ne pas laisser la caméra en contact prolongé avec du caoutchouc ou du vinyle.
- **Humidité et condensation**

Si le DrivePro Body 10 est passé directement d'un environnement froid à chaud (ou vice-versa), de la condensation peut apparaître à l'intérieur ou à l'extérieur de la caméra. Cette condensation peut entraîner un disfonctionnement du DrivePro Body 10.

Si de la condensation apparaît, éteignez le DrivePro Body 10 et attendez une heure le temps que l'humidité s'évapore.

# **10.Résistance à l'eau IPX4**︱

Le boîtier du DrivePro Body 10 résiste à l'eau selon le standard IPX4 (non étanche). Il offre une protection contre les éclaboussures. Toutefois, il n'est pas protégé contre de l'eau sous pression sortant par exemple d'un pommeau de douche ou d'un robinet.

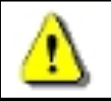

**ATTENTION:** Le DrivePro Body 10 ne résiste pas à l'eau quand il estbranché à un câble USB.

Les défaillances causées par une utilisation inadaptée ne sont pas couvertes par la garantie limitée.

- Ne pas utiliser le DrivePro Body 10 dans l'eau ou l'immerger dans un liquide car il n'est pas étanche.
- Refermez bien le couvercle de la carte mémoire (si ce n'est pas le cas, un liquide peut s'introduire dans la caméra).
- Ne pas ouvrir/fermer le couvercle avec des mains mouillées.
- Ne pas utiliser le DrivePro Body 10 dans un environnement exposé à de hautes températures ou à une

<span id="page-12-0"></span>humidité élevée (sauna, douche, etc…).

• Ne pas utiliser longtemps le DrivePro Body 10 pendant de fortes pluies afin d'éviter la formation de d'humidité.

# **11. Contenu de l'emballage**︱

L'emballage du DrivePro Body 10 inclut les éléments suivants:

DrivePro Body 10 п

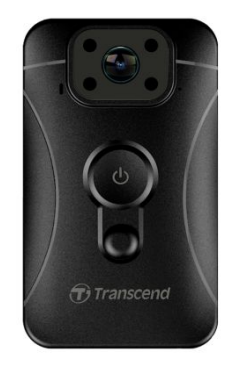

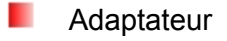

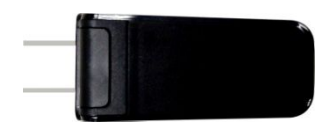

ш Câble micro-USB

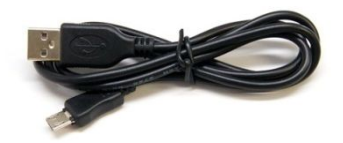

```
ш
Carte mémoire 32Go microSD
```
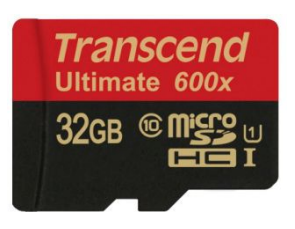

٠ Guide de démarrage rapide

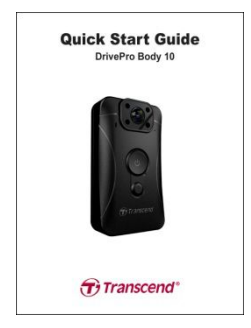

Carte de garantie

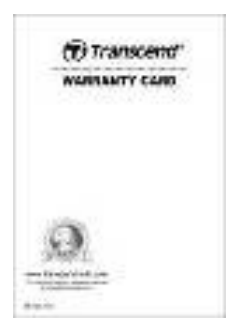

# <span id="page-14-0"></span>**12.Spécifications**︱

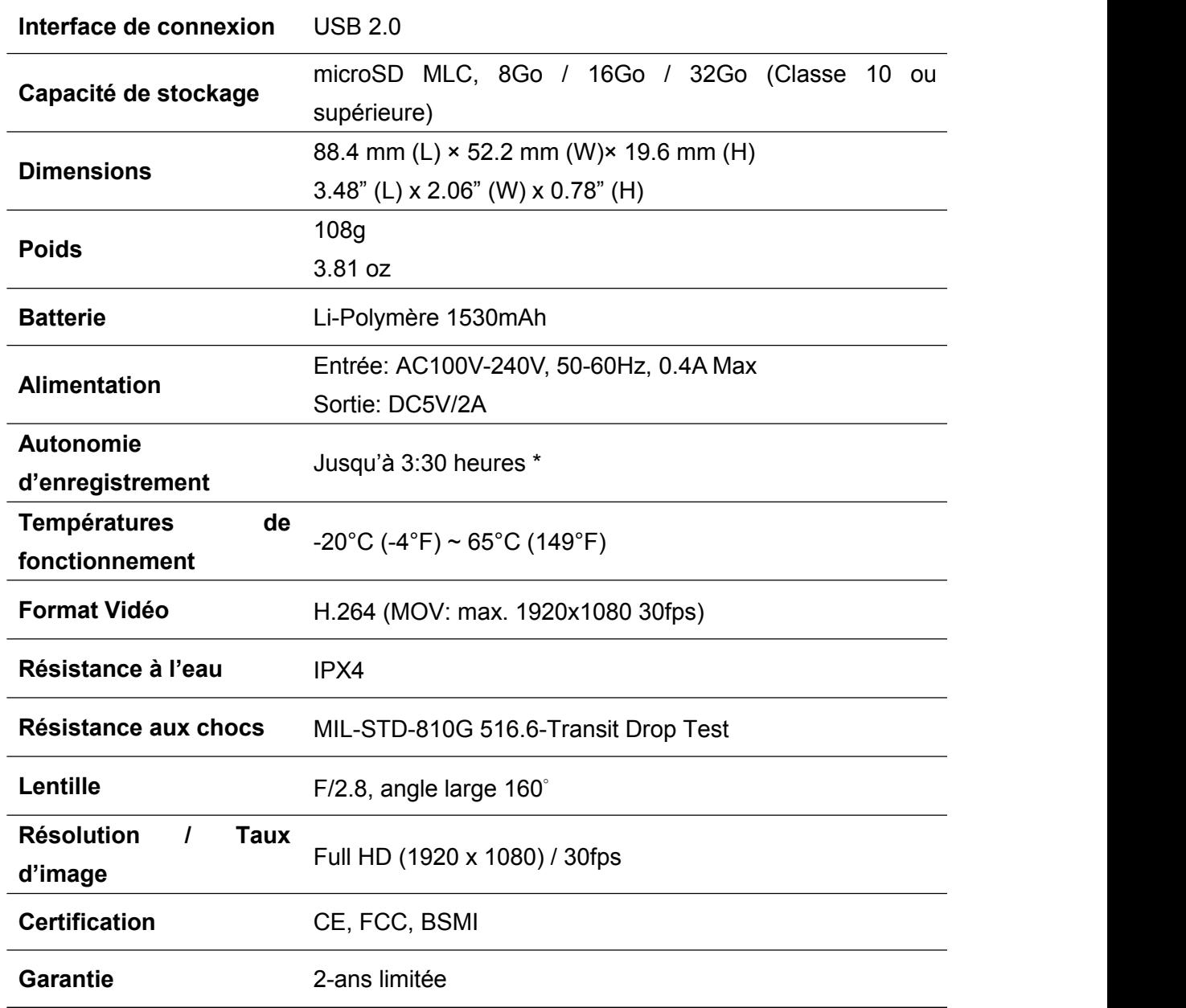

1. Nous recommandons l'utilisation de cartes mémoires avec puces de type MLC afin d'assurer des performances optimales d'enregistrement en raison de la fréquence d'opérations de lecture/écriture réalisées par les caméra-piéton. L'utilisation de cartes mémoires avec puces de type TLC peut entraîner une instabilité des performances.

**Note** 2. Outre la carte microSD livrée avec ce produit, nous recommandons la série de cartes mémoires microSD Transcend Ultimate (633x & 600x) pour des performances stables d'enregistrement. Veuillez trouver ci-dessous les cartes microSD recommandées.

· 16/32Go microSDHC Classe 10 UHS-I 600x (TS16G/32GUSDHC10U1)

· 32Go microSDHC Classe 10 UHS-I U3 633x (TS32GUSDU3)

\* Les conditions environnementales peuvent augmenter ou abaisser les spécifications

# <span id="page-16-0"></span>**13.Questions et réponses**︱

Si un problème se produit avec le Drive Pro, veuillez en premier lieu vérifier les points listés ci-dessous avant d'amener votre produit en réparation. Si vous ne pouvez trouver une solution adaptée à votre problème, veuillez prendre contact avec le revendeur, centre de service ou l'antenne Transcend locale. Nous disposons également d'une section FAQ ([http://www.transcend-info.com/\)](http://www.transcend-info.com/) et d'un centre de support sur notre site Internet ([http://www.transcend-info.com/Support/contact\\_form\)](http://www.transcend-info.com/Support/contact_form).

#### **Mon OS ne détecte pas le DrivePro Body 10**

#### **Vérifiez les points suivants:**

- **1.** Le DrivePro Body 10 est-il correctement branché au port USB? Si ce n'est pas le cas, débranchez-le et rebranchez-le. Assurez-vous que les deux extrémités des câbles USB sont correctement branchées, comme indiqué dans ce manuel.
- **2.** Le DrivePro Body 10 est-il correctement branché au clavier Mac? Si c'est le cas, essayez de le brancher sur un port USB disponible sur votre Mac.
- **3.** Les ports USB de votre ordinateur sont-ils activés? Si ce n'est pas le cas, veuillez consulter le manuel de votre ordinateur (ou de la carte-mère) pour y remédier.

#### **Aucun des boutons du DrivePro Body 10 ne réagit.**

Appuyez sur le bouton de réinitialisation au bas du DrivePro Body 10 au moyen d'un objet pointu comme un trombone.

#### **Le DrivePro Body 10 est-il étanche et antichoc?**

Le DrivePro est conforme au standard de résistance à l'eau IPX4 et au standards de résistance aux chutes de l'armée américaine \*.

\*sur base de MIL-STD-810G 516.6-Transit Drop Test

#### **Puis-je utiliser le DrivePro Body 10 pour enregistrer de nuit?**

Oui. Le DrivePro Body 10 active automatiquement les LED infrarouges de nuit ou dès que les conditions de luminosité ambiante sont faibles. Toutefois, les vidéos et photos enregistrées au moyen des LED infrarouges sont en dégradé de gris et non en couleur.

# <span id="page-17-0"></span>**14.Recyclage et considérations environnementales**︱

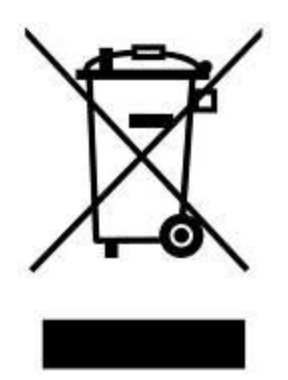

**Recyclage du produit (WEEE):** Votre produit est conçu et fabriqué avec des composants et matériaux de grande qualité qui peuvent être recyclés et réutilisés. Le pictogramme de la poubelle sur roues barrée indique que les équipements électriques et électroniques, piles et accumulateurs font l'objet d'une collecte sélective dans l'Union Européenne et que ce produit est couvert par la directive européenne 2002/96/EC:

Ne jetez pas ce produit avec d''autres déchets ménagers. Veuillez vous renseigner sur la réglementation en cours applicable dans votre zone concernant le tri sélectif des produits électriques et électroniques. L'élimination correcte de vos anciens produits aide à prévenir les conséquences potentiellement négatives sur l'environnement et la santé humaine.

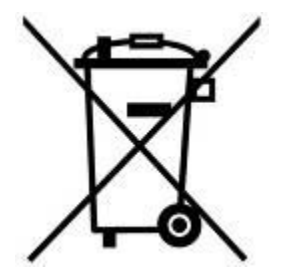

**Elimination de la batterie:**Votre produit contient une batterie rechargeable intégrée couverte par la directive européenne 2006/66/EC, qui ne peut être éliminée avec les déchets ménagers normaux. Veuillez vous renseigner sur la réglementation en cours dans votre zone concernant la collecte sélective des batteries. L'élimination correcte des batteries aide à prévenir les conséquences potentiellement négatives sur l'environnement et la santé humaine. Pour les produits contenant des batteries intégrées non-échangeables: L'élimination (ou la tentative d'élimination) de la batterie annule la garantie. Cette procédure ne peut être réalisée qu'à la fin de la durée de vie du produit.

## <span id="page-18-0"></span>**15.Garantie limitée deux ans**︱

Ce produit est couvert par une garantie limitée valable pendant 2 ans à partir de la date d'achat originale. Dans l'éventualité d'un dysfonctionnement de ce produit pendant la durée légale de garantie, Transcend fournira les services de garantie conformes aux termes de la politique de garantie de Transcend.La preuve de la date d'achat originale est requise pour profiter des services de la garantie. Transcend se réserve le droit d'inspecter le produit retourné et de décider de sa réparation ou de son remplacement par un produit équivalent. Sous certaines circonstances, Transcend peut procéder à un remboursement à hauteur de la valeur actuelle du produit lorsque la revendication de garantie est réalisée. La décision prise par Transcend est définitive et non négociable. Transcend se réserve le droit de refuser le service d'inspection, de réparation ou de remplacement pour un produit dont la garantie est expirée, et peut charger des frais si lesdits services sont réalisés pour un produit dont la garantie est terminée.

#### **Limitations**

Tout programme et/ou contenu digital inclus avec ce produit sous forme de support physique, de téléchargement ou pré-chargement ne sont pas couverts par cette garantie. Ladite garantie ne s'applique pas aux produits de marque Transcend dont le dysfonctionnement a été causé par un accident, un abus, un mauvais traitement ou une utilisation inappropriée (utilisation contraire aux instructions ou description du produit, en dehors des possibilités normales d'utilisation du produit ou dans le cadre de procédures de test ou d'outillage), une altération, des conditions environnementales ou mécaniques inappropriées (dont l'exposition prolongée à l'humidité), un acte de la nature, une installation inadaptée (dont la connexion à un équipement/appareil non compatible) ou en raison de problèmes d'alimentation électrique (dont le sous-voltage, le survoltage ou l'instabilité de la source d'alimentation). Par ailleurs, l'endommagement ou l'altération des autocollants d'authentification, des numéros de série et/ou des numéros électroniques, la modification et/ou la réparation non autorisée, l'endommagement physique du produit ou les traces d'ouverture ou d'endommagement de l'emballage entraîneront l'annulation de la garantie. Cette garantie n'est pas valable pour les cessionnaires de produits Transcend et/ou toute personne qui veut profiter de ladite garantie sans autorisation écrite préalablement délivrée par Transcend. Cette garantie ne s'applique qu'au produit en lui-même et ne couvre pas les panneaux LCD intégrés, les batteries rechargeables et tout autre accessoire livré avec le produit en question (comme les adaptateurs de cartes, les câbles, écouteurs, adaptateurs secteur et télécommandes).

#### **Politique de garantie Transcend**

Veuillez visiter le site **[www.transcend-info.com/warranty](http://www.transcend-info.com/warranty)** pour connaître la politique de garantie Transcend. En utilisant ce produit, vous convenez que vous acceptez les termes de la politique de garantie Transcend qui peut être modifiée sans notification préalable.

#### **Enregistrement en ligne**

Pour accélérer le service de garantie, veuillez aller sur **[www.transcend-info.com/register](http://www.transcend-info.com/register)** pour enregistrer votre produit Transcend dans les 30 jours qui suivent son achat.

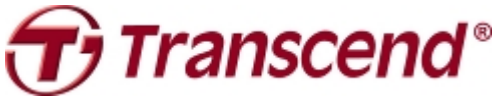

### *Transcend Information, Inc.*

**[www.transcend-info.com](http://www.transcendusa.com/)**

\*The Transcend logo is a registered trademark of Transcend Information. Inc. \*The specifications mentioned above are subject to change without notice. \*All logos and marks are trademarks of their respective companies.

### <span id="page-19-0"></span>**16.Divulgation licence générale publique GNU (ou licence GPL)**︱

Le Firmware incorporé à ce produit et/ou le programme utilisé pour ce produit peut intégrer un programme tiers avec droit d'auteur conforme GPL (ci-après "GPL Software"). Conformément avec le GPL, si applicable: 1) Le code source du programme GPL peut être téléchargé sans frais supplémentaire ou bien obtenu sur CD pour un coût nominal mis en place par le support clientèle dans un délai de trois ans à partir de la date d'achat d'origine. 2) Vous pouvez copier, redistribuer et/ou modifier le programme GPL en vertu des termes de la licence publique générale GNU comme ci-dessous ou toute autre version plus récente, qui peut être obtenue à l'adresse [http://www.gnu.org/licenses/gpl.html.](http://www.gnu.org/licenses/gpl.html) 3) Le programme GPL est distribué SANS GARANTIE, sans même la garantie implicite d'une POSSIBLE VALEUR MARCHANDE ou d'une ADEQUATION A UN BESOIN PARTICULIER. Vous assumez tous les risques quant à la qualité et la performance du programme GPL. Transcend ne fournit aucun support pour le programme.

### **17.Contrat de licence de l'utilisateur final (EULA)**︱ **Termes et conditions de la licence du logiciel**

1. **Généralités.** Transcend Information, Inc. ("Transcend") est disposé à accorderun octroi de licence pour l'installation ou l'utilisation du logiciel et/ou des progiciels ("Logiciel sous licence") en vertu du présent contrat de licence de l'utilisateur final ("accord), qu'il soit proposé séparément ou en association avec un produit de marque Transcend ("Produit"), à l'acheteur original d'un produit dans lequel ou avec lequel le logiciel sous licence a été installé ou associé au moment de l'achat ("client") seulement si le client accepte l'intégralité des termes et conditions de cet accord. VEUILLEZ LIRE AVEC ATTENTION CES TERMES. L'UTILISATION DU LOGICIEL PAR LE CLIENT CONSTITUE UN ACCORD DE SA PART SUR LES TERMES ET CONDITIONS DE CET ACCORD. EN CAS DE DESACCORD SUR LES TERMES ET CONDITIONS DE CET ACCORD, VEUILLEZ NE PAS INSTALLER OU UTILISER LE LOGICIEL SOUS LICENCE.

2. **Octroi de licence.** Transcend accorde au client une licence personnelle, non-exclusive, non-transférable, non-distribuable, non-cessible, non-licenciable pour l'installation et l'utilisation du logiciel sous licence avec le produit, en accord avec les termes et conditions de cet accord.

3. **Droits de propriété intellectuelle.** Entre Transcend et le client, les droits d'auteur et tous autres droits de propriété intellectuelle dans le logiciel sous licence sont la propriété de Transcend ou de ses fournisseurs ou de ses concédants. Tout droit non octroyé expressément dans cette licence reste réservé à Transcend.

4. **Limites de la licence.** Le client ne peut, n'est pas autorisé ou ne peut permettre à un tiers de: (a) utiliser le logiciel sous licence pour tout autre but autre que celui en rapport avec le produit ou d'une manière incompatible avec la conception ou les documentations du produit sous licence; (b) de concéder, distribuer, louer, prêter, transférer, attribuer ou autrement de vendre le logiciel de licence ou d'utiliser le logiciel de licence dans n'importe quel type d'environnement commercial ou de service; (c) d'inverser la conception, de décompiler, de désassembler ou de tenter de découvrir le code source pour tout type de commerce des secrets de conception et de fabrication du logiciel sous licence, sauf et seulement si ce type d'activité est explicitement autorisé par la réglementation applicable, nonobstant cette limitation; (d) d'adapter, de modifier, d'altérer, de traduire ou de créern'importe quel type d'œuvre dérivée du logiciel sous licence; (e) de retirer, d'altérer ou de cacher quelque notification de propriété intellectuelle ou de droit de propriété que ce soit présente sur ou dans le logiciel sous licence ou produit; ou (f) de contourner ou de tenter de contourner la ou les méthodes utilisées par Transcend pour contrôler l'accès aux composants, caractéristiques ou fonctions du produit ou du logiciel sous licence.

5. Copie. Le client ne peut réaliser une copie du logiciel sous licence sauf si cette copie de n'importe quel type de composant séparé du logiciel sous licence est réalisée dans l'éventualité où cette copie est nécessaire pour les procédures de sauvegarde personnelles du client.

6. **Source ouverte.** Le logiciel sous licence peut contenir des composants en source ouverte autorisés pour Transcend en vertu des termes de licence ci-dessous,

- (a) GNU General Public License (GPL), dont les termes sont consultables à <http://www.gnu.org/licenses/gpl.html>;
- (b) GNU Lesser General Public License (LGPL), dont les termes sont consultables à
	- <http://www.gnu.org/copyleft/lesser.html>; and/or
- (c) Code Project Open License (CPOL), dont les termes sont consultables à <http://www.codeproject.com/info/cpol10.aspx>

Les termes de la licence ci-dessus contrôlent seulement par rapport aux composants libres. Dans l'éventualité où cet accord entre en conflit avec les exigences d'un des termes présentés plus haut en rapport avec l'utilisation d'un des composants libres, le client accepte d'être lié par un ou tous les termes de licence.

7. **Clause de non responsabilité**. TRANSCEND NE FOURNIT AUCUNE GARANTIE ET REPRESENTATION A PROPOS DE LA PERTINENCE, FIABILITE, DISPONIBILITE, RAPIDITE, DE L'ABSENCE DE VIRUS OU TOUT AUTRE TYPE DE COMPOSANT NEFASTE ET DE L'EXACTITUDE DES INFORMATIONS, LOGICIEL SOUS LICENCE, PRODUITS, SERVICES ET ILLUSTRATIONS CONNEXES CONTENUS DANS LE PROGRAMME SOUS LICENCE QUEL QU'EN SOIT L'USAGE. TOUTES CES INFORMATIONS, LOGICIELS SOUS LICENCE, PRODUITS, SERVICES ET ILLUSTRATIONS CONNEXES SONT PROPOSES "COMME TELS" SANS AUCUNE GARANTIE QUE CE SOIT. TRANSCEND REJETTE PAR LA PRESENTE TOUTES GARANTIES ET CONDITIONS EN RAPPORT AVEC CES INFORMATIONS, LOGICIELS SOUS LICENCE, PRODUITS, SERVICES ET ILLUSTRATIONS CONNEXES, INCLUANT TOUTES LES GARANTIES TACITES ET CONDITIONS DE VALEUR COMMERCIALE, EN ADEQUATION A UN USAGE PARTICULIER, D'EFFORT PROFESSIONNEL, TITRE ET DE NON-VIOLATION.

EN AUCUN CAS TRANSCEND NE POURRA ETRE TENU RESPONSABLE POUR TOUT DOMMAGE DIRECT, INDIRECT, PUNITIF, ACCESSOIRE, SPECIAL, CONSECUTIF OU TOUT DOMMAGE DE QUELQUE SORTE QUE CE SOIT INCLUANT, MAIS SANS LIMITATION, LES DOMMAGES EN CAS DE PERTE D'USAGE, DE DONNEES OU DE PROFITS, DECOULANT OU EN CONNEXION DE QUELQUE MANIERE QUE CE SOIT AVEC L'USAGE, LA PERFORMANCE OU L'EXACTITUDE DU PROGRAMME SOUS LICENCE OU EN RELATION AVEC LE DELAI OU L'IMPOSSIBILITE D'UTILISER LE PROGRAMME SOUS LICENCE OU LE PRODUIT AVEC LEQUEL LE PROGRAMME SOUS LICENCE EST ASSOCIE, QU'IL SOIT BASE SUR UN CONTRAT, TORT, NEGLIGENCE, RESPONSABILITE STRICTE OU AUTREMENT, MEME SI TRANSCEND A ETE MIS AU COURANT DE L'EVENTUALITE DE CES TYPES DE DOMMAGES.

8. **Limitation de responsabilité.** DANS TOUS LES CAS, LA RESPONSABILITE DE TRANSCEND DECOULANT DE OU EN CONNEXION AVEC CET ACCORD SERA LIMITEE AU MONTANT TOTAL ACTUELLEMENT ET ORIGINELLEMENT PAYE PAR LE CLIENT POUR CE PRODUIT EN MAGASIN. L'exonération de responsabilité qui précède ainsi que la limitation de responsabilité s'appliqueront dans les limites prévues par la loi en rigueur. Certaines juridictions ne permettent pas l'exclusion ou la limitation de dommages indirects ou accessoires. Dans ce dernier cas, les exclusions et limitations énoncées précédemment ne s'appliquent pas.

9. **Résiliation.** Transcend pourra, en plus des autres recours disponibles à Transcend, résilier immédiatement cet accord si le client se trouve en violation des obligations concernant ledit accord.

10. **Divers.** (a) Cet accord constitue l'intégralité des ententes entre Transcend et le client à l'égard de son objet, et ne peut être modifié que par un avenant par écrit signé par un représentant autorisé de l'exécutif de Transcend. (b) Sauf disposition contraire éventuelle du droit applicable, le cas échéant, en disposant autrement, cet accord sera régi par les lois de la République de Chine, à l'exclusion des conflits de dispositions légales. (c) Si toute ou partie de cet accord est jugée invalide ou inexécutoire, les portions restantes demeureront valides et en vigueur. (d) La renonciation par l'une des parties à un terme ou à une condition de cet accord ou à toute infraction de ces derniers, dans quelque circonstance que ce soit, n'implique en aucun cas la renonciation à ce terme ou à cette condition ou à une infraction à ces derniers. (e) Transcend peut céder ses droits au titre du présent accord sans condition. (f) Le présent accord lie les parties et entre en vigueur au bénéfice de celles-ci et de leurs successeurs et ayants droit autorisés.